# Curso de Web Internet

Aula 01 – Introdução

### Web Internet – Definição Html

- **HTML , HyperText Markup Language, fornece estrutura de conteúdo e significado, definindo esse conteúdo como, por exemplo, títulos, parágrafos ou imagens.**
- **CSS , ou Cascading Style Sheets, é uma linguagem de apresentação criada para definir o estilo da aparência do conteúdo - usando, por exemplo, fontes ou cores.**
- **As duas linguagens - HTML e CSS - são independentes uma da outra e devem permanecer assim.**
- **CSS não deve ser escrito dentro de um documento HTML e vice-versa. Como regra, o HTML sempre representará o conteúdo e o CSS sempre representará a aparência desse conteúdo.**

### Web Internet – Instalação do Sublime

- **Uma página de HTML é um documentos de texto simples.**
- **Ela pode ser produzida com qualquer editor de texto. No caso utilizaremos o Editor Sublime. Ver link: <https://www.sublimetext.com/>**
	- **Neste endereço você pode baixar o aplicativo e instalar em seu computador.**
- **As páginas Web contêm algumas marcas especiais para determinar o papel de cada elemento dentro do texto.**
- **Alguns elementos são marcados como títulos, outros como parágrafos.** Por Exemplo: <title>Primeira Página</title> ou <p>Eu estou bem. <p>
- **Essas marcas são chamadas de <tags> e estão especificadas dentro da linguagem utilizada para criar as páginas de html.**
- **O código HTML é compostos por TAGs (etiquetas) que servem como comandos para o código.**

#### Web Internet – Browser, Tags e Elementos

- **Cada TAG informa ao Browser (Chrome, Explore, Mozila e Edge) como ele deverá formatar o texto.**
- **As Tags são códigos que devem estar dentro dos sinais de menor que (<) e maior que (>). Elas podem ser únicos ou duplos, com início e fim. Exemplos: TAG único: <br /> e TAG duplo: <p>....</p>.**
- **A maioria das TAGS da página HTML precisam ser abertas e depois fechadas: < > (abre a tag) e < /> (fecha a tag) – Exemplo: <html> ...conteúdo... </html>.**
- **As Tags podem ser únicos ou duplos, com início e fim.**
- **Exemplos: Tag único: < br** /> e TAG duplo: < p>....</ p>

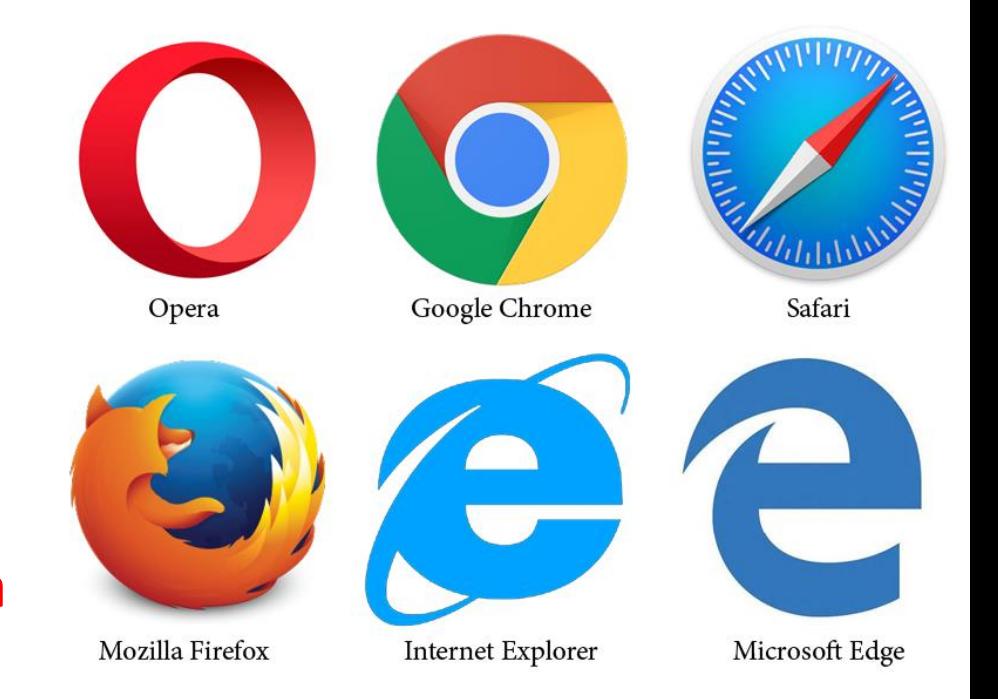

#### Web Internet – Estrutura Básica de HTML

- **Estrutura de um doc.html**
- **<!DOCTYPE html>**

**<html>**

**<head>**

<title>Título da Home Page</title>

**</head>**

**<body>**

**\*\*\* Conteúdo da Home Page \*\*\***

**</body>**

**</html>**

## Web Internet - Títulos

**Texto inserido entre <h1> Título </h1>: Visualização: Título**

• **Texto inserido entre <h2> Título </h2>: Visualização: Título**

- **Texto inserido entre <h3> Título </h3>: Visualização: Título**
- **<h4> ... <h5> ... <h6>**

#### Web Internet – Executar o Gerenciador de Arquivos

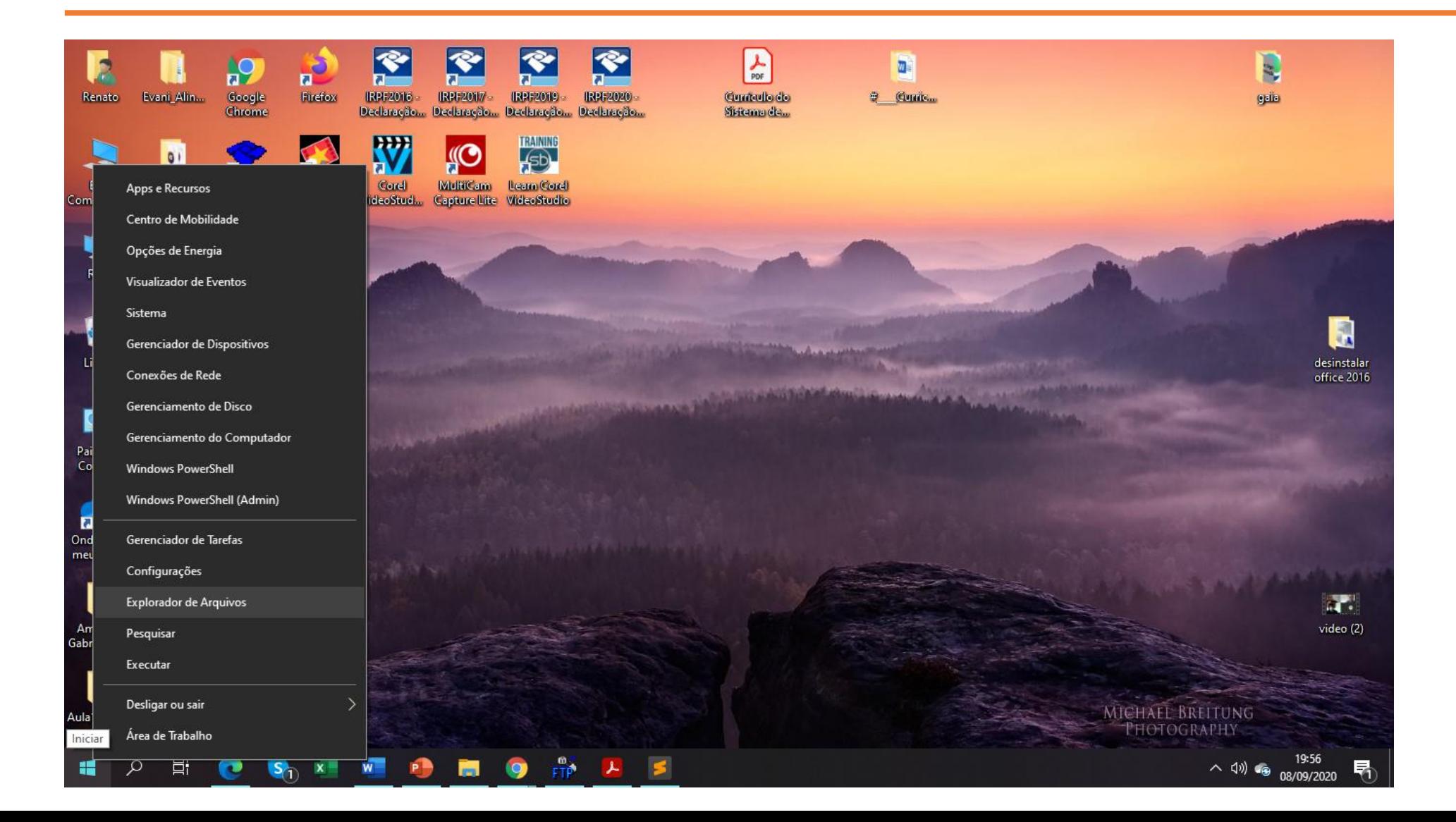

### Web Internet - 1º. Passo

#### • **Criar um diretório com o nome: Web Internet**

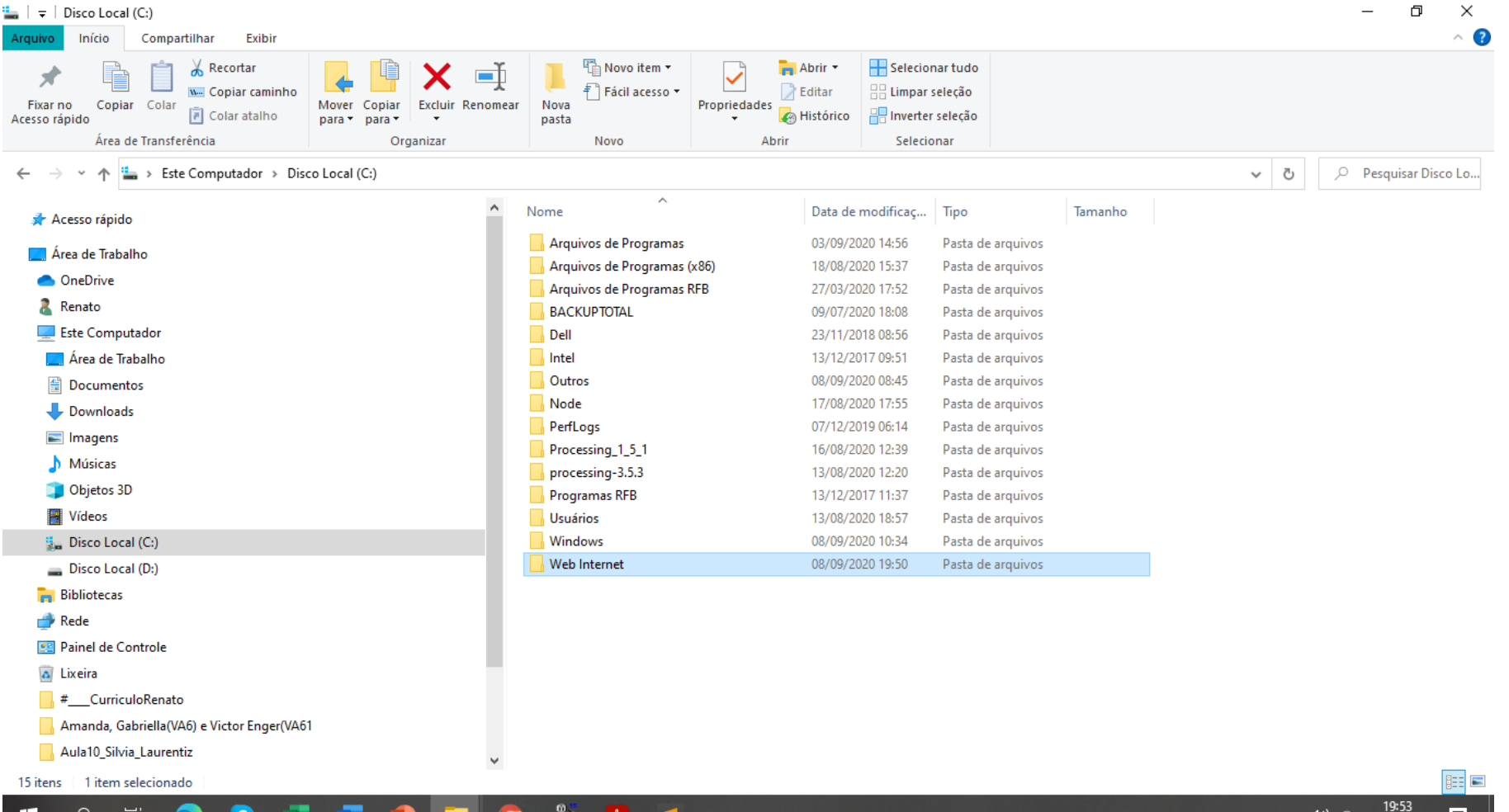

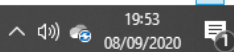

## Web Internet – Exemplo 01 – Salvar no diretório Web Internet

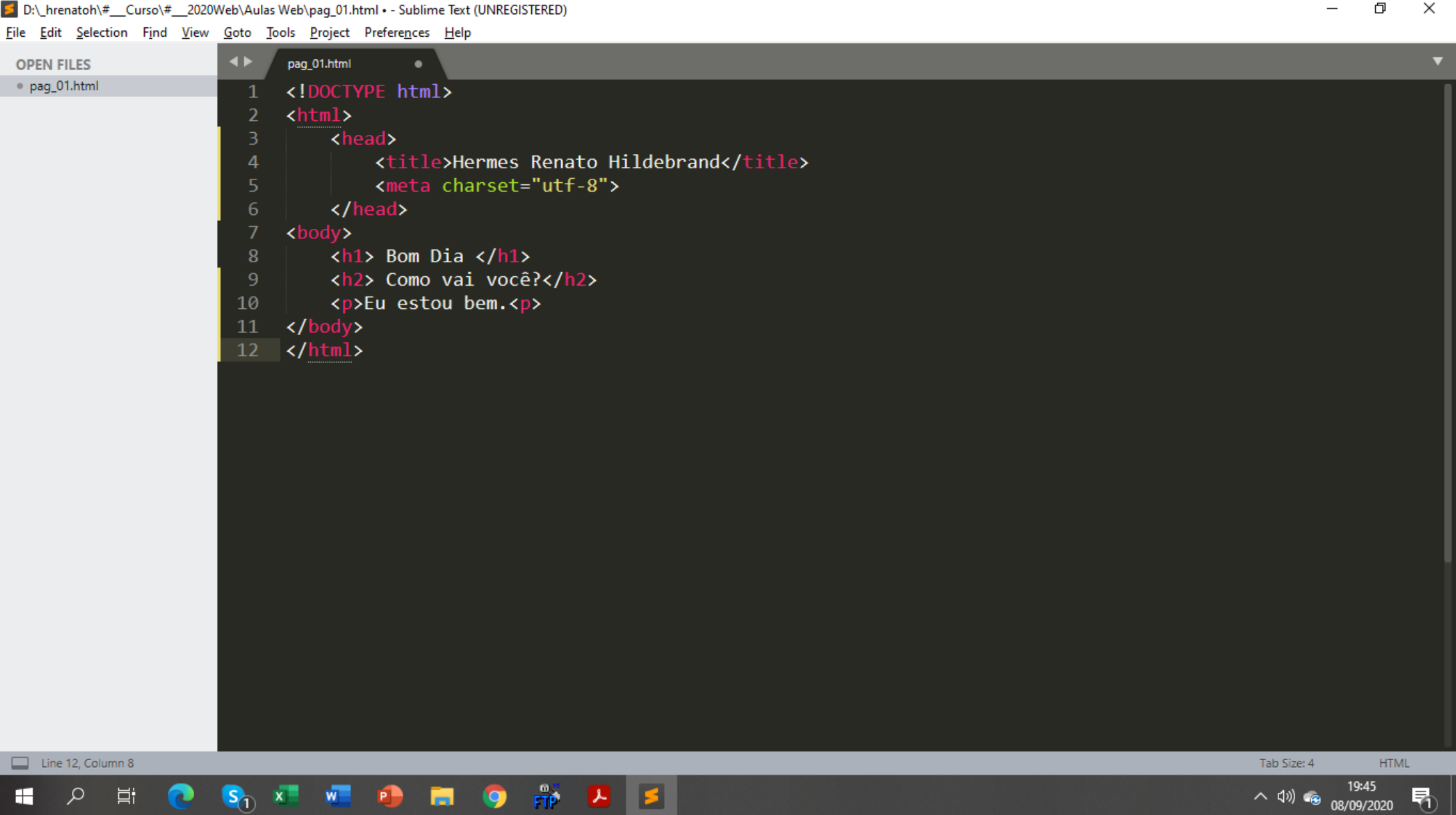

**FTP** 

ক

## Web Internet - 1º. Passo

#### • **Gravar no diretório: Web Internet**

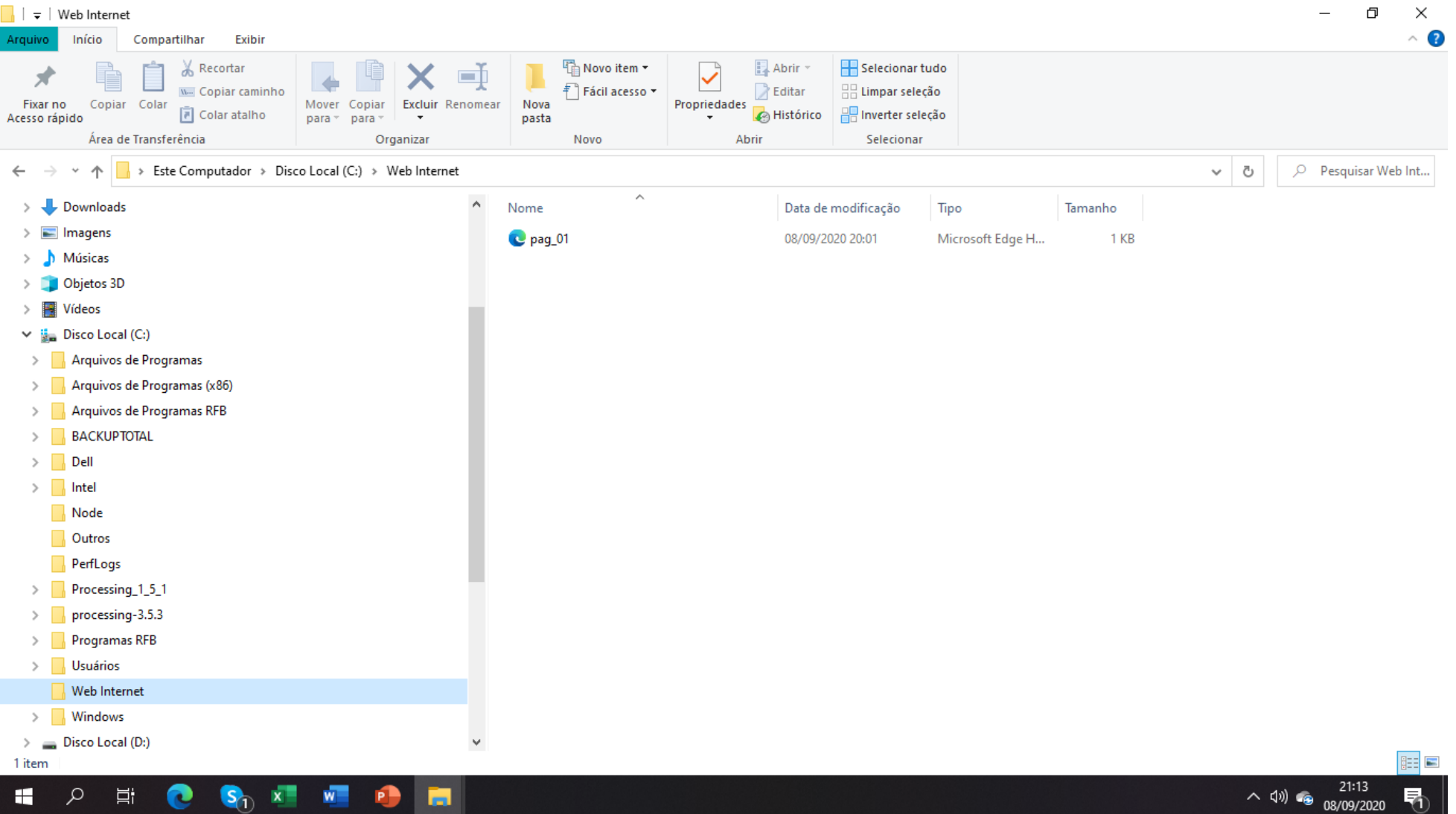

### Web Internet – 1º. Passo

#### • **Executando o arquivo pag\_01.html**

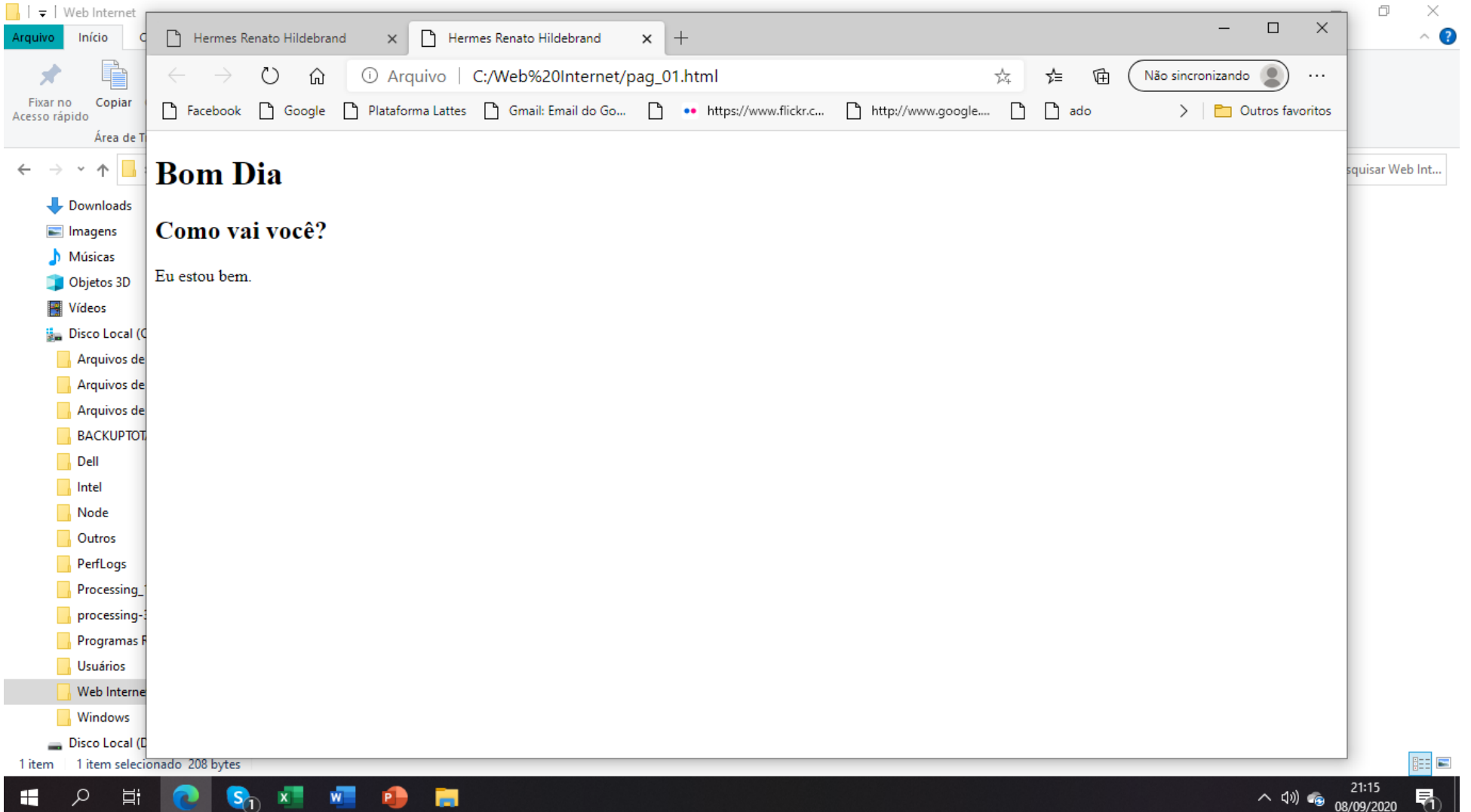

#### Web Internet – Lista ordenada e não ordenada

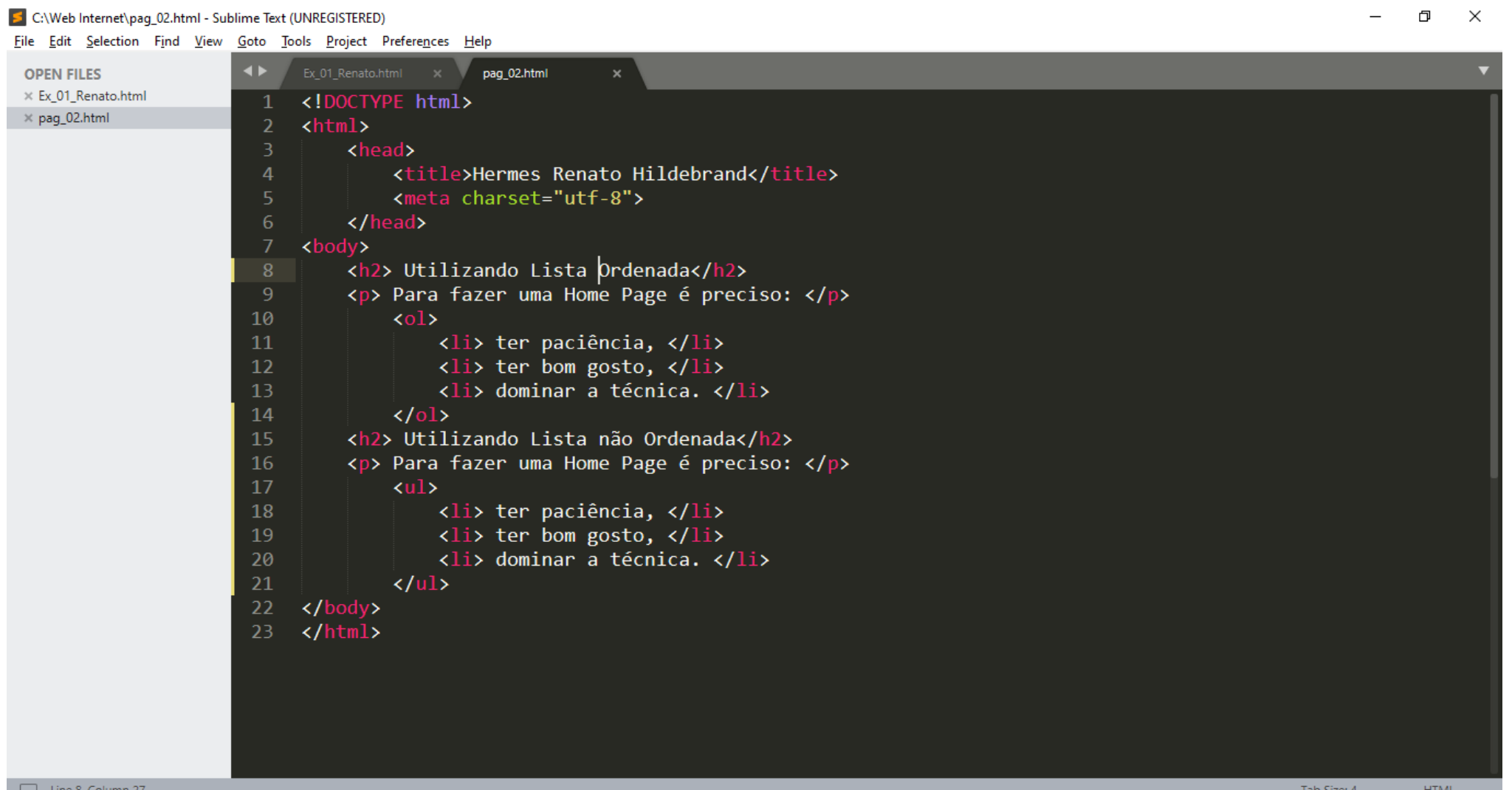

 $\bullet$   $\bullet$   $\bullet$   $\bullet$   $\bullet$ 耳  $\alpha$ **M**  $\bullet$ 

н

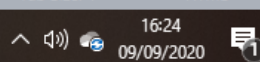

#### Web Internet – Atributos

- **O código exibirá o texto "Endereço do Curso de Html" na página da web e levará o usuário ao endereço [http://www.hrenatoh.net/curso/index\\_web.html /](http://www.hrenatoh.net/curso/index_web.html%20/) ao clicar no texto "Endereço do Curso de HTML ".**
- **<a href = "http://www.hrenatoh.net/curso/index\_web.html/"> Endereço do Curso de HTML </a>**

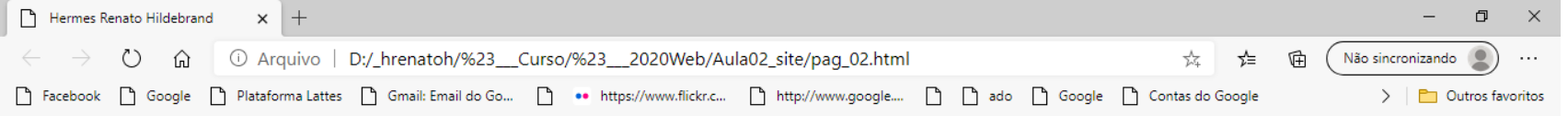

#### Utilizando lista ordenada

Para fazer uma Home Page é preciso

- 1. Ter paciência,
- 2. Ter bom gosto.
- 3. Dominar a técnica.

#### Utilizando lista ordenada

Para fazer uma Home Page é preciso

- · Ter paciência.
- Ter bom gosto.
- · Dominar a técnica

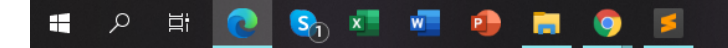

#### Web Internet – Atributos

C:\Web Internet\Ex\_01\_Renato.html • - Sublime Text (UNREGISTERED)

- **O código exibirá o texto "Endereço do Curso de Html" na página da web e levará o usuário ao endereço [http://www.hrenatoh.net/curso/index\\_web.html /](http://www.hrenatoh.net/curso/index_web.html%20/) ao clicar no texto "Endereço do Curso de HTML ".**
- **<a href = "http://www.hrenatoh.net/curso/index\_web.html/"> Endereço do Curso de HTML </a>**

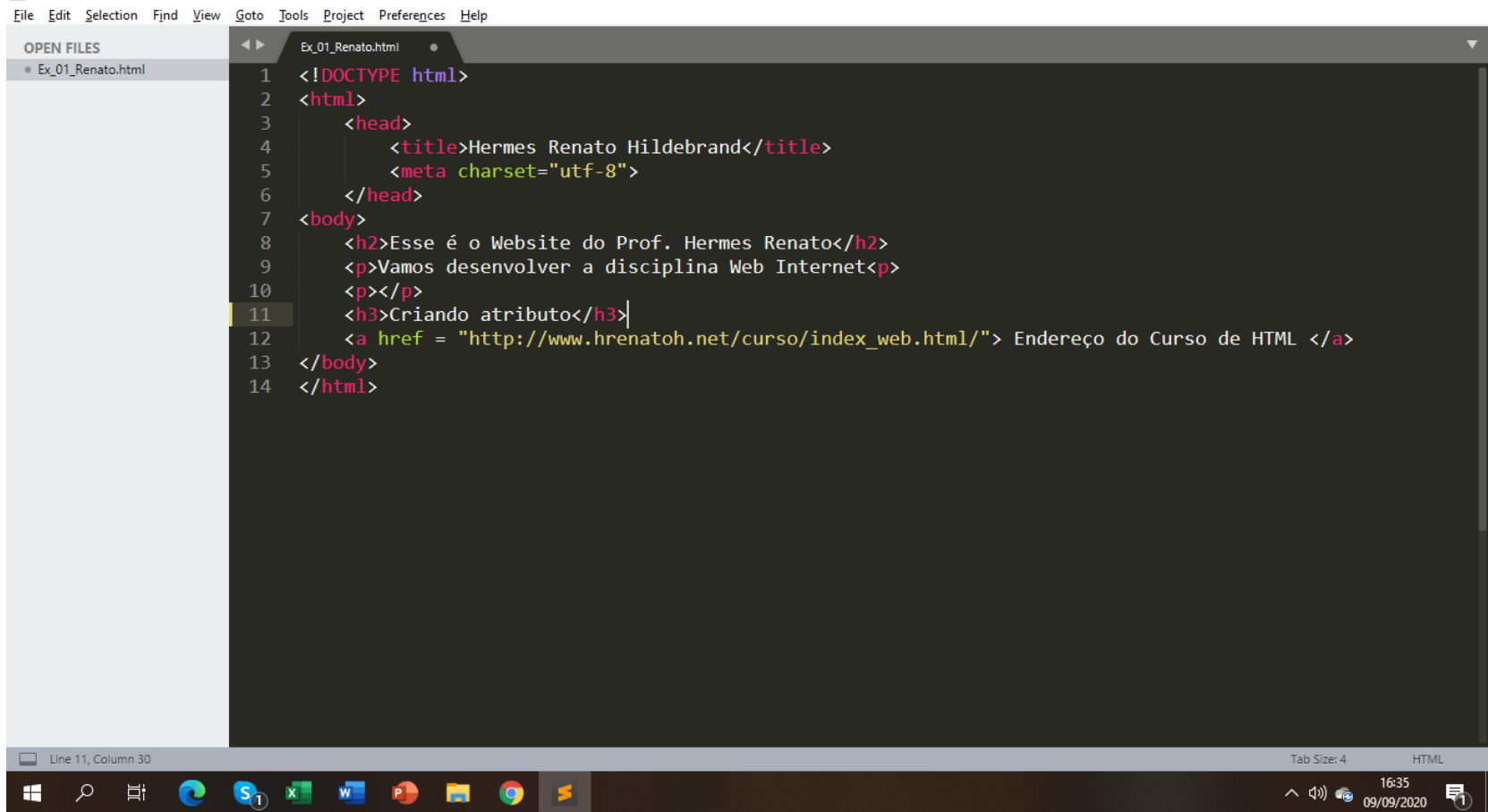

n

#### Web Internet – Atributos

- **O código exibirá o texto "Endereço do Curso de Html" na página da web e levará o usuário ao endereço [http://www.hrenatoh.net/curso/index\\_web.html /](http://www.hrenatoh.net/curso/index_web.html%20/) ao clicar no texto "Endereço do Curso de HTML ".**
- **<a href = "http://www.hrenatoh.net/curso/index\_web.html/"> Endereço do Curso de HTML </a>**

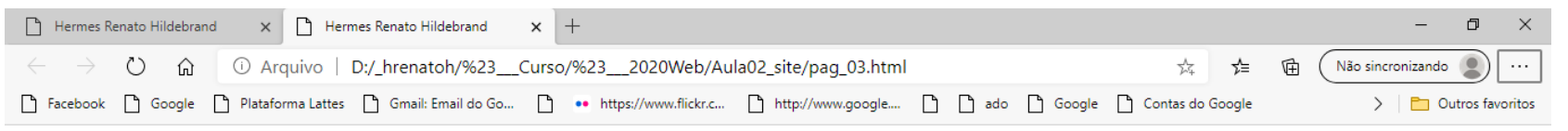

#### Esse é o site do Prof. Hermes Renato

Vamos desenvolver a disciplina Web Internet

**Criando Atributo** 

Endereço do Curso de Html

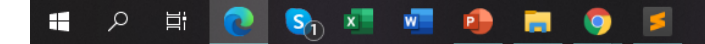

#### Web Internet – Exercício 01

- **O Aluno deverá criar uma página HTML com os códigos aprendidos até o momento.**
	- **a) Criar uma página padrão;**
	- **b) Acrescentar u título para a sua página;**
	- **c) Colocar o comando de acentuação;**
	- **d) Usar dois títulos diferentes e**
	- **e) Criar um atributo que link o site da PUC/SP.**
	- **f) Gravar a página em Tarefas no TEAMS com o nome do arquivo Ex01-nome do aluno.html.**
	- **g) Exemplo: Ex01-Renato**